## Cheatography

## gdb + pwndbg Cheat Sheet

by superkojiman via cheatography.com/54436/cs/14586/

| Disassembling          |                         |
|------------------------|-------------------------|
| Disassemble a function | disassemble vuln        |
| Disassemble at address | disassemble<br>0x400566 |

| Running                                                                   |                                            |
|---------------------------------------------------------------------------|--------------------------------------------|
| Run until termination or breakpoint                                       | r                                          |
| Run and pause at main()                                                   | start                                      |
| Run and provide arguments                                                 | r arg1 arg2                                |
| If binary prompts for input<br>once through stdin, pass<br>input via file | r < in.txt                                 |
| If binary prompts for input more than once through stdin                  | r < <(echo "<br>input1"; echo<br>"input2") |

| Stepping                                          |    |
|---------------------------------------------------|----|
| Continue execution                                | С  |
| Execute next instruction and step over a function | ni |
| Execute instruction and step into a function      | si |

| Breakpoints                  |                |
|------------------------------|----------------|
| Set breakpoint at function   | bp vuln        |
| Set breakpoint at address    | bp<br>0x4005b5 |
| Set breakpoint at function + | bp vuln+47     |
| offset                       |                |
| List breakpoints             | bl             |
| Delete all breakpoints       | d br           |
| Disable breakpoint 2         | bd 2           |
| Enable breakpoint 2          | be 2           |

| Examining data                                              |                     |
|-------------------------------------------------------------|---------------------|
| Exmaine two 8-byte values at RBP in hex                     | x/2gx \$rbp         |
| Examine 10 instructions at main+25                          | x/10i<br>*main+25   |
| Examine 4-bytes of RAX in hex                               | x/wx \$rax          |
| Print R10 in decimal                                        | p/d \$r10           |
| Print sum of 0x500 and 0x39 in decimal                      | p/d 0x500 +<br>0x39 |
| Print the address of vuln()                                 | p vuln              |
| Using the <b>x</b> or <b>p</b> command followed by the size |                     |

of the data to examine, and format letters

Format letters include octal, hex, decimal,

instruction, char, and string.

Sizes include byte, word, halfword, and giant.

| Modifying data                              |                               |
|---------------------------------------------|-------------------------------|
| Set the RAX register to 5                   | set \$rax = 5                 |
| Set the value pointed to by an address to 5 | set<br>*0x7fffffffe280<br>= 5 |
| Set the value pointed to by RAX-8 to 5      | set *(\$rax-8) = 5            |
| Set the RIP register to another address     | set \$rip =<br>0x4005b5       |

| View FLAGS register                                                                                             | regs eflags                  |
|----------------------------------------------------------------------------------------------------|------------------------------|
| Set the ZF flag (bit 6)                                                                                         | set \$eflags  = (1 << 6)     |
| Clear the ZF flag (bit 6)                                                                                       | set \$eflags &= ~(1 <<<br>6) |
| Carry: CF=0 Parity: PF=2 Adjust: AF=4 Zero: ZF=6 Sign: SF=7 Interruption: IF=9 Direction: DF=10 Overflow: OF=11 |                              |

| Display state of the program             |      |
|------------------------------------------|------|
| context                                  |      |
|                                          |      |
| Get address of saved return poir         | iter |
| Return address of current stack frame    | \$   |
| Discovered return addresses on the stack | re   |
|                                          |      |

Look for "Hello"

| Search for a string in memory         |                 |  |
|---------------------------------------|-----------------|--|
| the stack                             |                 |  |
| Discovered return addresses on        | retaddr         |  |
| Return address of current stack frame | x/gx<br>\$rbp+8 |  |

search Hello

| Get distance between addresses |                                         |  |
|--------------------------------|-----------------------------------------|--|
| Using p                        | p/d 0x7fffffffe278 -<br>0x7fffffffe220  |  |
| Using distance                 | distance 0x7ffffffe220<br>0x7ffffffe278 |  |

| Print hexdump       |                           |
|---------------------|---------------------------|
| Dump register       | hexdump \$rsp             |
| Dump memory address | hexdump<br>0x7fffffffe248 |
|                     |                           |

| Display stack             |          |
|---------------------------|----------|
| View the stack            | stack    |
| View 30 rows of the stack | stack 30 |

| Print virtual memory map pages |              |
|--------------------------------|--------------|
| Display stack                  | vmmap stack  |
| Display program                | vmmap vuln01 |
| Display heap                   | vmmap heap   |
|                                |              |

| Check security settings |  |
|-------------------------|--|
| checksec                |  |

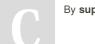

By superkojiman

Not published yet. Last updated 10th February, 2018.

Page 1 of 1.

**FLAGS** register

Sponsored by Readability-Score.com Measure your website readability! https://readability-score.com

cheatography.com/superkojiman/